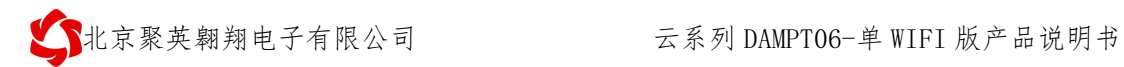

### 云系列 PT06-单 WIFI 版说明书

V1.0

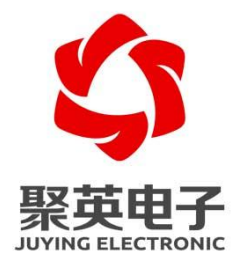

北京聚英翱翔电子有限责任公司 **2016** 年 **01**

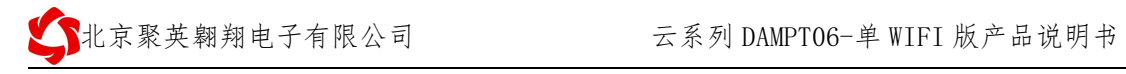

目录

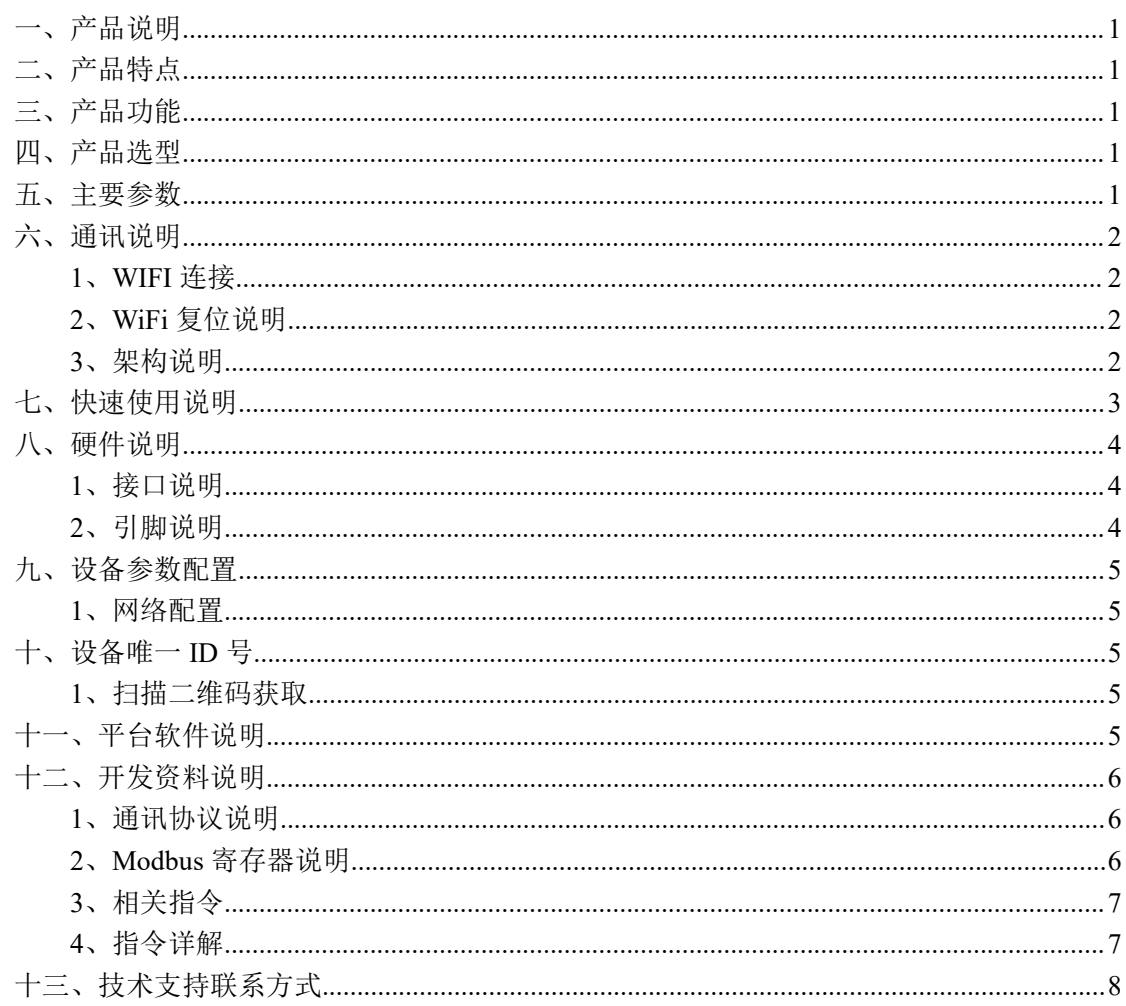

### <span id="page-2-0"></span>一、产品说明

DAMPT06 设备是我公司云系列设备中网络版的一种, 设备通过连接 Internet 广域网来进行通讯,使用我司配套的云平台软件可实现远程采集温度 数据的功能,每个设备具有唯一 ID 号方便用户进行二次开发使用。

### <span id="page-2-1"></span>二、产品特点

- 供电电压 DC7-40V:
- 通讯接口只支持无线 WIFI 网络;
- 设备默认 IP 为 192.168.10.1;
- 设备默认 WIFI 名称为 JY \*\*(\*\*代表随机数字字母组合);
- 支持标准 modbus 协议, 同时支持 ASCII/RTU 格式;
- 测量芯片采用 24 位 AD 转换器,精度可做到 0.02 度;
- 支持用户二次开发。

## <span id="page-2-2"></span>三、产品功能

- 6路 PT100 采集通道;
- 支持 5 位寻址地址;
- 支持波特率: 2400,4800,9600,19200,38400。
- 同时支持局域网和外网控制使用;
- 支持 UDP/TCP 工作模式;
- 支持 Client 、Server 模式:
- 支持透传、力控、组态王、Modbus tcp 连接;

### <span id="page-2-3"></span>四、产品选型

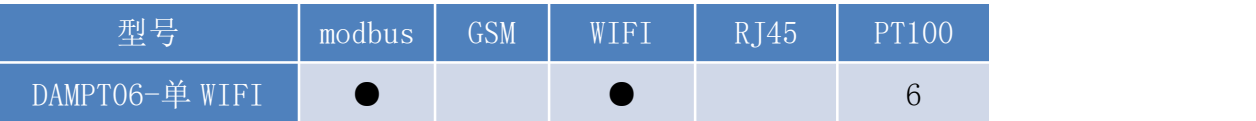

### <span id="page-2-4"></span>五、主要参数

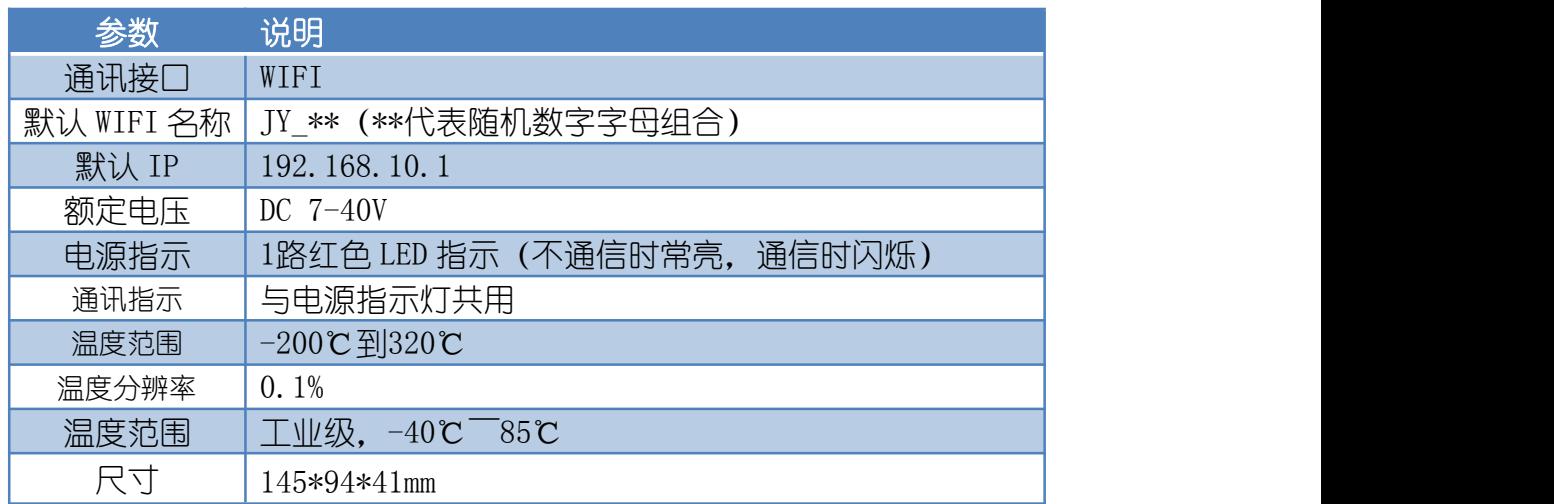

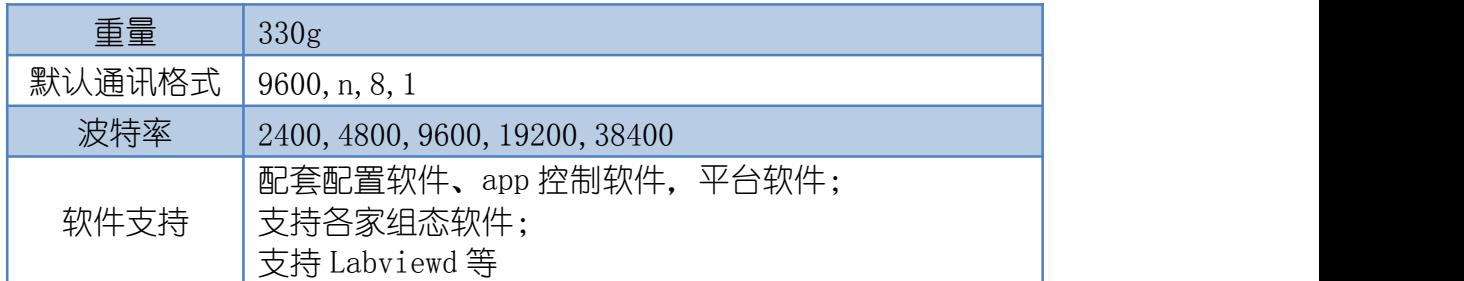

### <span id="page-3-0"></span>六、通讯说明

#### <span id="page-3-1"></span>**1**、**WIFI** 连接

设备默认 WIFI 信号名称: JY \*\*\*\*, 连接密码: 12345678. 设备默认 IP: 192.168.10.1, 登录账号: admin, 密码: admin 若没有出现此信号,需要先对设备进行复位操作。

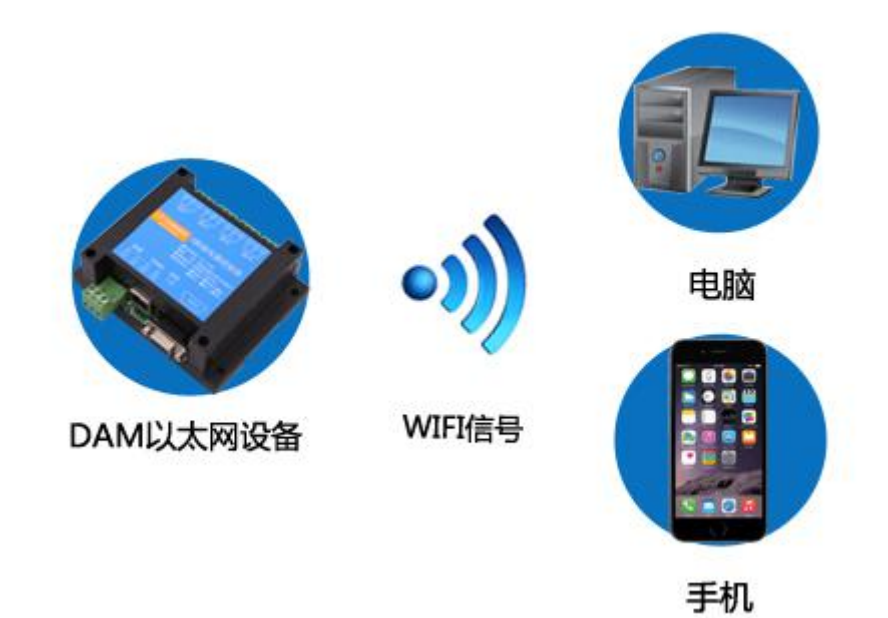

#### <span id="page-3-2"></span>**2**、**WiFi** 复位说明

- 1) 网口左侧有一个黑色复位按键或复位引脚(两个弯曲引出的针脚),若没有复位按 键或引脚,请与技术客服联系,010-82899827-803。
- 2)按住复位按键(或短接两个复位脚)5s 后拿开。拿开后, WIFI 模块指示灯会快速闪 烁几次,然后正常闪烁。说明设备复位成功,等待 5s,设备 WIFI 信号会出现,WIFI 信号名称为 JY \*\*(\*\*代表数字), WIFI 连接密码为 12345678。

#### <span id="page-3-3"></span>**3**、架构说明

设备使用基于 Internet 广域网进行远程通讯,通过配置参数面向我司云服务器 ems.jydtu.com,端口号 60001 进行通讯。

-、使用移动网络 网线/WIFI Internet DAM以太网设备 路由 我司云服务器 GPRS网络 苹果/安卓手机 二、使用WIFI或者有线网络 苹果/安卓手机 网线/WIFI Internet WIFI Internet **RABBE WIFI** DAM以太网设备 路由 我司云服务器 路由 PC电脑

# <span id="page-4-0"></span>七、快速使用说明

- 1、设备供电后连接设备 WIFI 信号, 通过网页进行参数配置;
- 2、测试通讯;
- 3、获取设备唯一 ID 号;
- 4、手机安装云平台 app 软件;
- 5、通过云平台添加设备进行测试使用。

# <span id="page-5-0"></span>八、硬件说明

## <span id="page-5-1"></span>**1**、接口说明

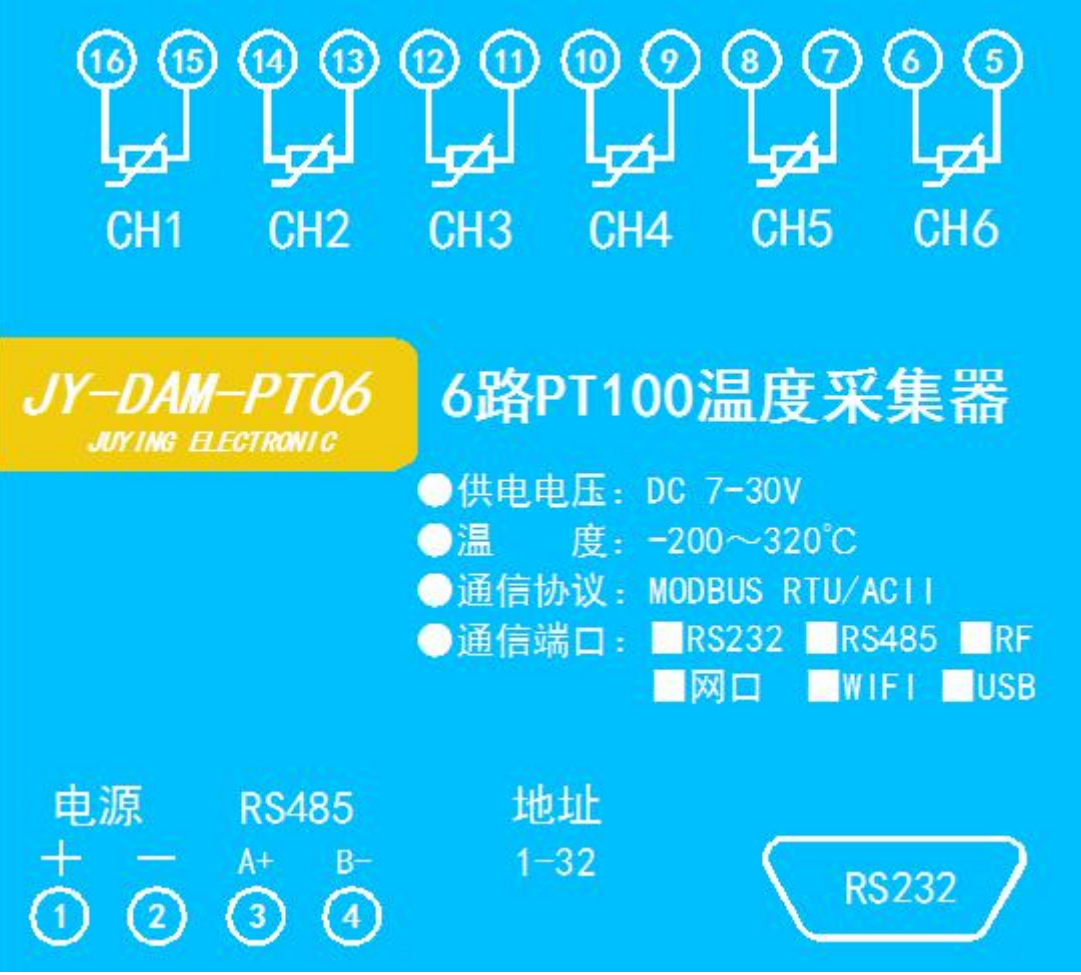

# <span id="page-5-2"></span>**2**、引脚说明

PT100 采用三线制接线方式 获取到的温度数据与实际输入值之间的关系为:实际值=返回值\*0.01

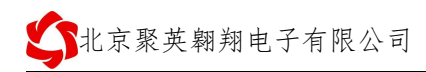

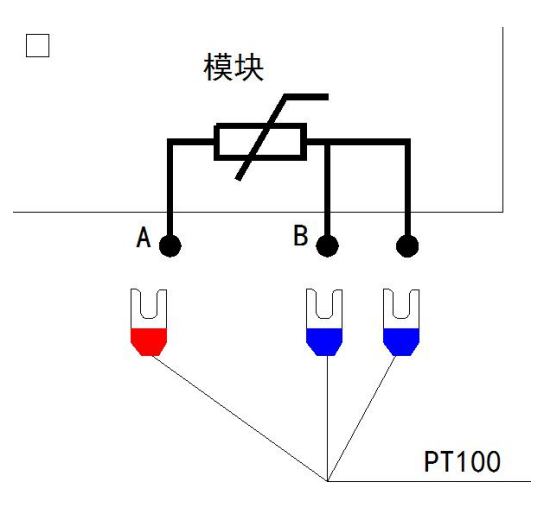

# <span id="page-6-0"></span>九、设备参数配置

### <span id="page-6-1"></span>**1**、网络配置

单 WIFI 版设备通过 WEB 方式进行参数配置。具体配置说明手册下载地址如下: [http://www.juyingele.com.cn/software/clp/](http://www.juyingele.com.cn/software/clp/聚英云平台单WIFI版使用说明.rar)聚英云平台单 WIFI 版使用说明.rar

### <span id="page-6-2"></span>十、设备唯一 **ID** 号

使用聚英云平台软件,要求 DAM 设备具有唯一 ID 号,唯一 ID 号获取有以下两种方式:

### <span id="page-6-3"></span>**1**、扫描二维码获取

使用手机扫描设备外壳或包装外壳上的二维码获取唯一ID号,如下所示:

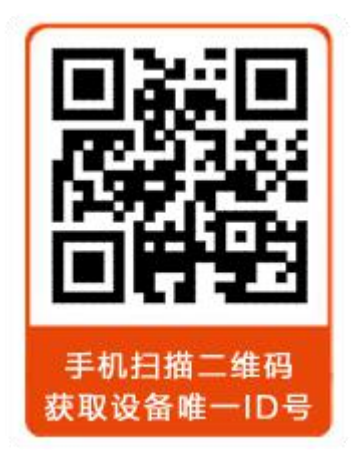

### <span id="page-6-4"></span>十一、平台软件说明

聚英云平台为我公司开发的一款网络平台软件,平台包含手机 APP 平台软件和网页版 平台, 其中手机 APP 软件又包含 Android、IOS 两大类, 平台以我公司的 DAM 系列网络版 设备和 GPRS 版设备为应用对象,旨在为用户提供远程控制输出(继电器、开关量)、模拟 量(4-20mA、0-10V、0-5V)采集、开关量采集等服务,极大方便了用户的需求,服务器由 我公司提供,客户可放心使用。

具体操作说明阅读【聚英云平台单 WIFI 版使用说明】文档即可;

下载地址:

[http://www.juyingele.com.cn/software/clp/](http://www.juyingele.com.cn/software/clp/聚英云平台单WIFI版使用说明.rar)聚英云平台单 WIFI 版使用说明.rar

## <span id="page-7-0"></span>十二、开发资料说明

#### <span id="page-7-1"></span>**1**、通讯协议说明

本产品支持标准 modbus 指令,有关详细的指令生成与解析方式,可根据本文中的寄存 器表结合参考《MODBUS 协议中文版》 即可。

Modbus 协议说明书下载链接地址:

http://www.juyingele.com.cn/software/software/Modbus%20POLL 软件及使用教 程.rar

### <span id="page-7-2"></span>**2**、**Modbus** 寄存器说明

本控制卡主要为温度寄存器,支持以下指令码:3、4、6

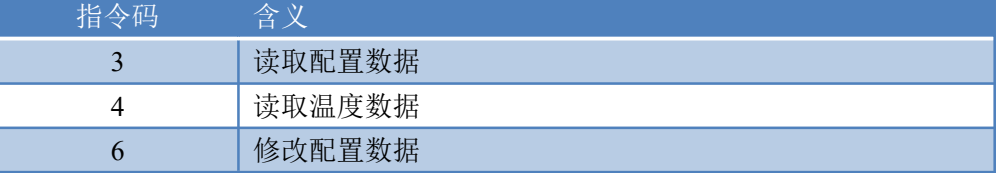

线圈寄存器地址表:

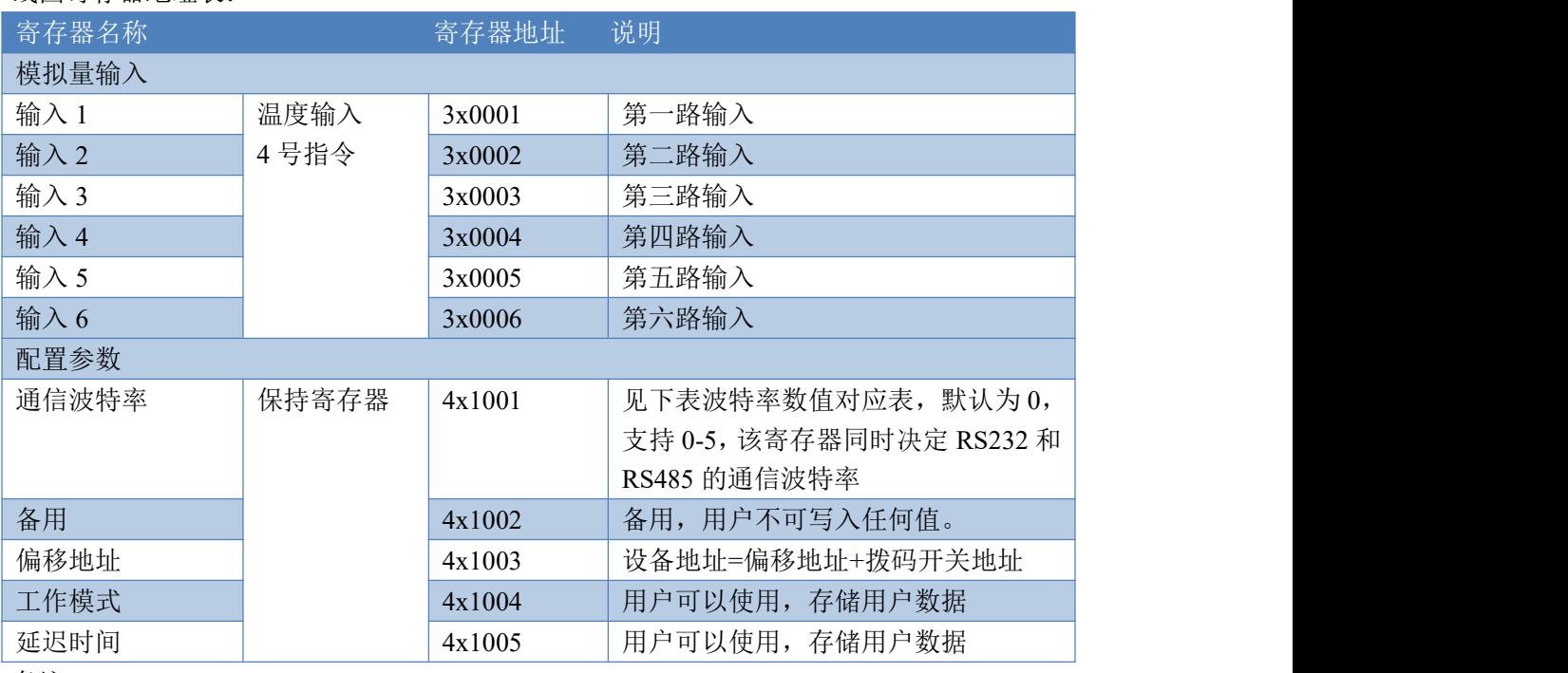

备注:

①:Modbus 设备指令支持下列 Modbus 地址:

00001 至 09999 是离散输出(线圈)

10001 至 19999 是离散输入(触点)

30001 至 39999 是输入寄存器(通常是模拟量输入)

40001 至 49999 是保持寄存器(通常存储设备配置信息)

官网:[www.juyingele.com.cn](http://www.juyingele.com.cn) 6 联系电话和 QQ:4008128121

采用 5 位码格式,第一个字符决定寄存器类型,其余 4 个字符代表地址。地 址 1 从 0 开始, 如 00001 对应 0000。

波特率数值对应表

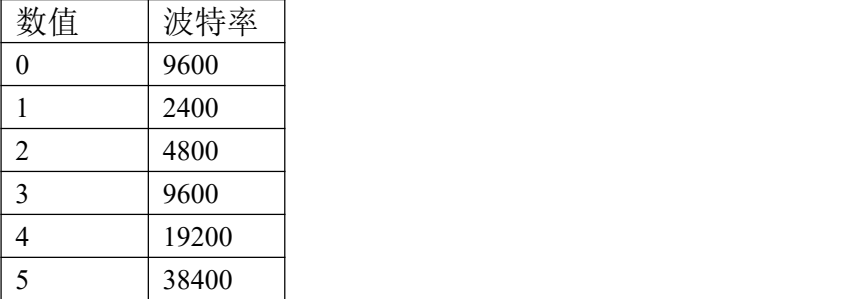

③:继电器状态,通过 30002 地址可以查询,也可以通过 00001---00002 地 址来查询,但控制只能使用 00001---00002 地址。

30002 地址数据长度为 16bit。最多可表示 16 个继电器。

对应结果如下:

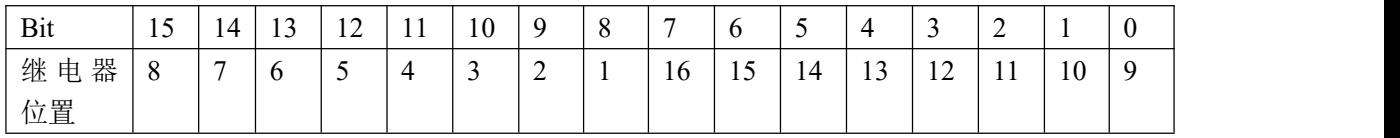

即 寄存器 30009 数据 的 bit8 与寄存器 00001 的数据一样。

同理:光耦输入也是如此。寄存器 30003 的 bit8、bit9 与寄存器 10001、10002 都对应到指定的硬件上。

寄存器地址按照 PLC 命名规则, 真实地址为去掉最高位, 然后减一。

### <span id="page-8-0"></span>**3**、相关指令

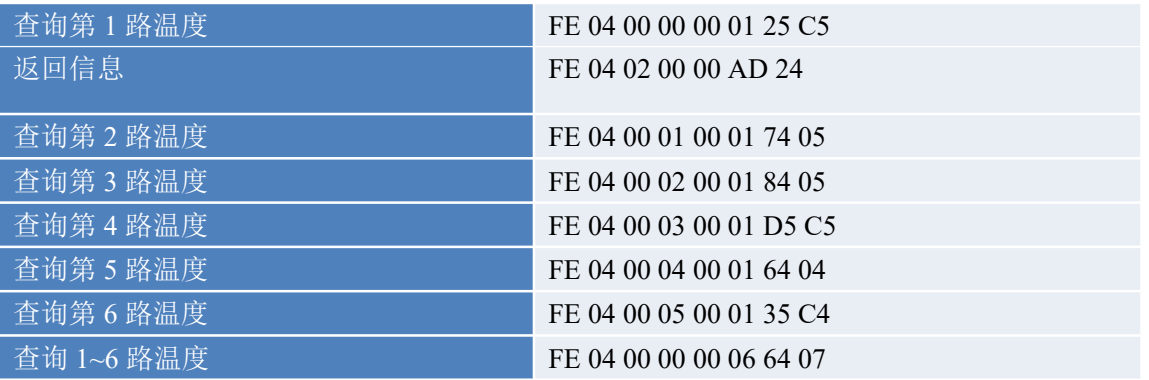

### <span id="page-8-1"></span>**4**、指令详解

#### **4.1** 模拟量查询

获取到的温度数据与实际输入值之间的关系为:实际值=返回值\*0.01

查询第一路温度

FE040000000125C5

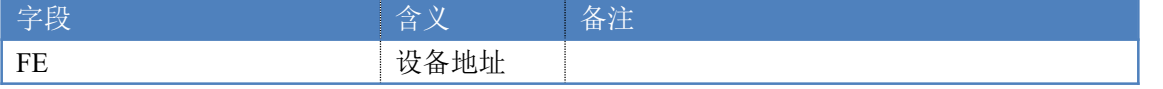

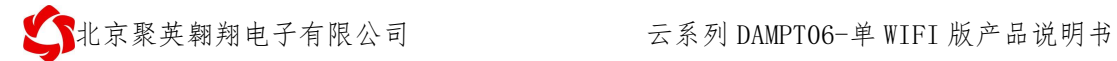

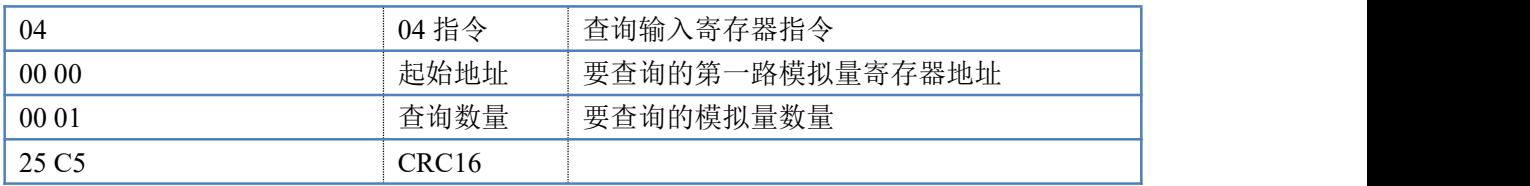

#### 模拟返回信息:

#### FE 04 02 00 00 AD 24

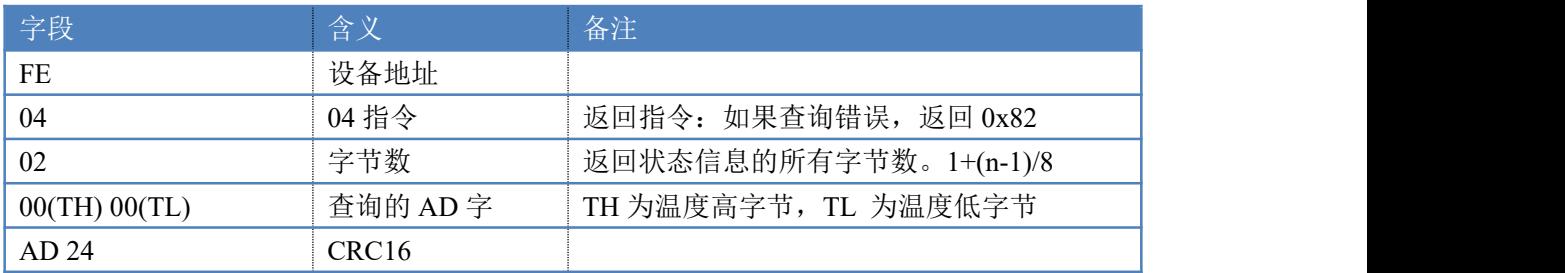

# <span id="page-9-0"></span>十三、技术支持联系方式

联系电话:4008128121/010-82899827/1

联系 QQ: 4008128121